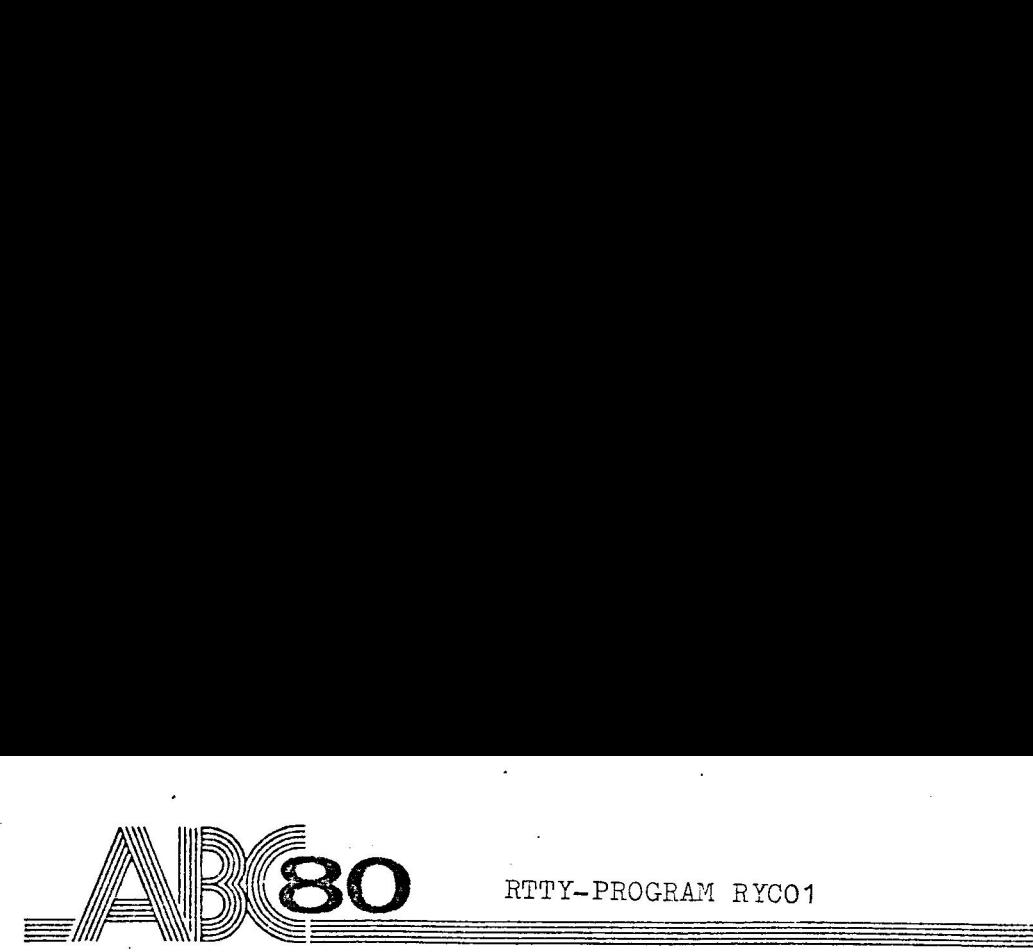

Ξ

 $\overline{\phantom{a}}$ 

Ξ

RTTY-PROGRAM RYCO1

ABC 80 I GRUNDUTFÖRANDE + MODEM FÖR RTTY (Finns även i kraftfullare version för floppy + 8 KB)

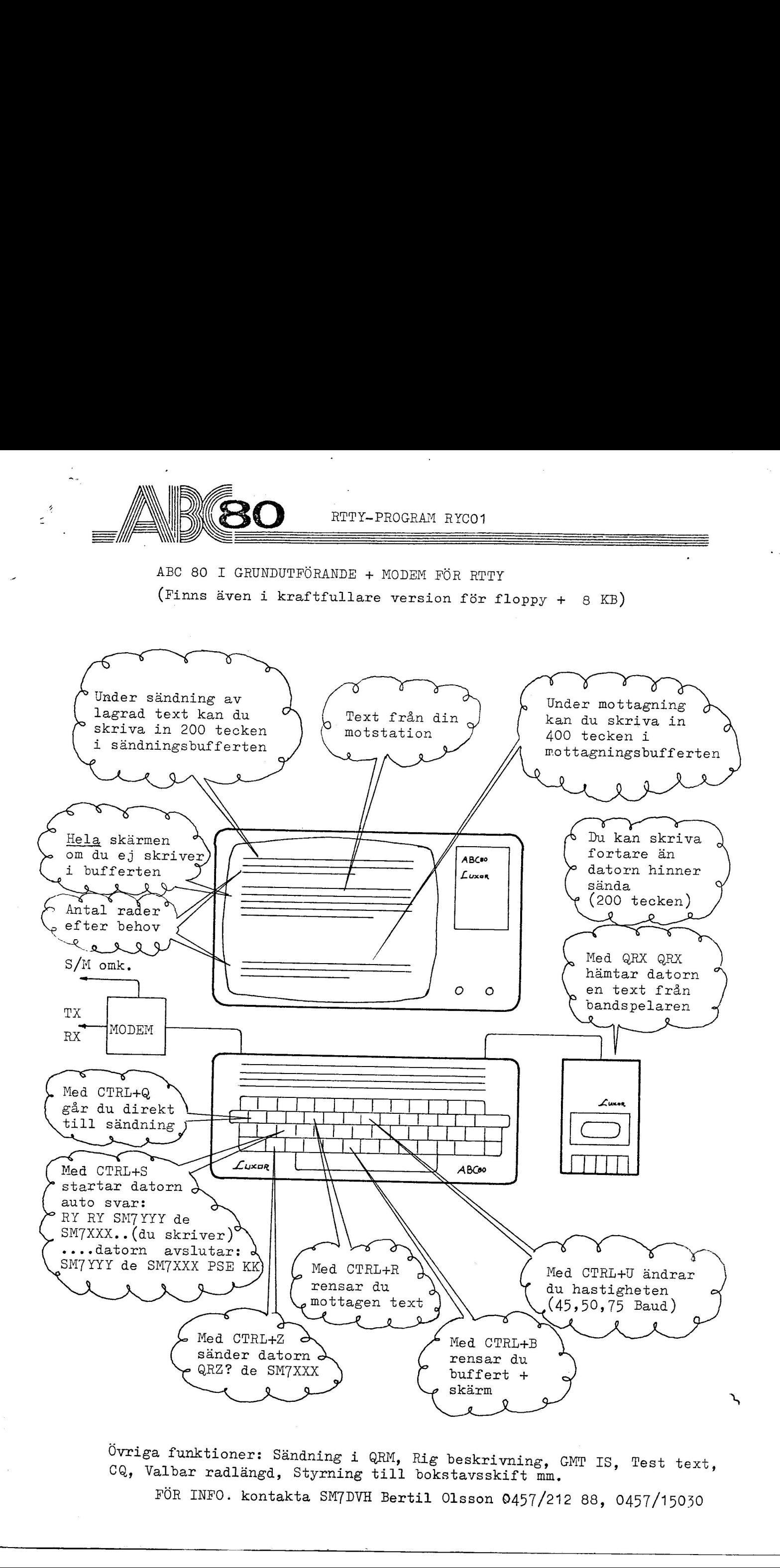

Valbar radlängd, Styrning till bokstavs<br>FÖR INFO. kontakta SM7DVH Bertil Olsso Ovriga funktioner: Sândning i QRM, Rig beskrivn Ovriga funktioner: Sändning i QRM, Rig beskrivning, GMT IS, Test text, CQ, Valbar radlängd, Styrning till bokstavsskift mm.<br>FÖR INFO. kontakta SM7DVH Bertil Olsson 0457/212 88, 0457/15030

-

FÖR INFO. kontakta SM7DVH Bertil Olsson 0457/212 88. 0457/15030

 $\overline{\phantom{a}}$ 

# Instruktioner till RTTY sândning och mottagningsprogram av SM7LIS/SM7DVH.

Programmet är gjort för ABC-80 med standardminne och bandspelare. Yttre mod. och demod. krãvs mellan transiver och dat or. Schema på en sådan finns i QTC våren 78 eller kan beställ från oss.

Signalerna från demod. kopplas till stift 3 och stift 7 (jord på "V 24" kontakten. Stift 2 på samma kontakt kontrollerar Modulatorn i sändning, medan stift 4 kan kontrollera sändaren M/S - omkoppling. 1. Letterstinger 1111 PTTs which impaires on nothing impairing comparisons in Continuo 2. Lettersting in the space of the space of the space of the space of the space of the space of the space of the space of the space of

Två skrivbuffertrar finns för lagring av skrivna tecken, MS bufferten i mottagningsläge och SS - bufferten i sändningsläge Därtill finns även möjlighet att förinskriva texter som lagra: på bandspelaren.

Rig- beskrivning och testtext kan ocksã inprogrammeras liksom den egna signalen och namnet. <sup>|</sup>

Aktuell Tid har man att tillgå, för att sända ut, genom att skriva "GM IS" i n&gon av buffertarna.

En färdig programmerad svarstext finns, där man skriver in mot partens signal en gång, varefter datorn minns denna igenom hel QSO et.

CQ finns inprogrammerad, här kan du välja olika längder på det ta och även få det repeterat.

Hastigheten kan vãljas mellan 45, 50 eller 75 Baud med en enke tangentnertryckning.

Môjlighet finns att aterinsamla 200 inkommande tecken for att eventuellt sândas tillbaka eller lagras pá bandspelaren.

Man har också möjlighet att vid särskilt besvärliga störningsförhållande sända bokstavsskift före varje bokstav och sifferskift före varje siffra.

Vagnretur, vagnretur, nyrad, bokstavsskift sänds automatiskt efter 65 tecken eller efter av opratören inställd teckenlängd. Vagnretur osv sândes ãven i bôrjan och slutet av varje sãndningspass.

Innan du kan starta upp programmet måste din signal, namn och rigbeskrivning skrivas in.

Detta sker i programmet "DATAINCA", som finns på kassettens andra sida (2) från början.

Gör så här.

Lägg i kassetten (sida 1) i bandspelaren. Backa till början och nollstãll rãkneverket.

Spola fram eller kôr i gâng RTTY - programmet. Vid ca 90 pa räkneverket är programmet slut, obs! att bandspelaren startar igen efter en paus, anteckna räkneverkets siffra.

Spela därefter in programmet "DATAINCA" varefter du svarar på frågorna i detta program.

Använd bara tecken som finns i Baudotkoden.

Tryck pa return mellan varje rubrik.

Du behôver ej svara pã alla frâgorna om du inte vill.

Pã "ôvrigt" skriver du t ex adress: -------- .

Har du skrivit fel på någon rad kan du gå tillbaka och ändra genom att trycka ner "É". Dator frågar då efter vilken rad du vill ändra. Svara och Datorn presenterar denna rad på skärmen. Rätta texter med "<" tangenten.  $\begin{array}{ll} \textbf{3} & \textbf{2} \\ \textbf{4} & \textbf{3} \\ \textbf{5} & \textbf{4} \\ \textbf{6} & \textbf{5} \\ \textbf{7} & \textbf{6} \\ \textbf{8} & \textbf{6} \\ \textbf{9} & \textbf{7} \\ \textbf{10} & \textbf{10} \\ \textbf{11} & \textbf{11} \\ \textbf{12} & \textbf{12} \\ \textbf{13} & \textbf{14} \\ \textbf{14} & \textbf{15} \\ \textbf{15} & \textbf{16} \\ \textbf{16} & \textbf{17} \\ \textbf$ 

Har du nu fått raden riktig tryck på "Return" och du hamnar på den rad där du slutade skriva.

När alla frågorna är besvarade vänder du på banden, nollställe <sup>i</sup>bórjan och spolar fram till den siffra du har antecknat for RTTY - programmet.

Kontrollera med play nertryckt att du har kommit exakt till slutet av RTTY - programmet.

Tryck ner REC och PLAY på bandspelaren och tryck på mellanslag på datorn.

Datorn spelar nu in data (bokstäver och RTTY-tecken) samt data om dig sjálv och din rig.

OBS "Datainca"-programmet behöver bara köras en gång eller när du eventuellt vill ändra din rig-beskrivning.

Signal och Namn kan ändras i RTTY - programmet under körning med kommandot "O" men mer om detta senare.

Nu kan du spela in RTTY-programmet. OBS rér ej bandspelaren, för efter en liten paus (några sekund) startas den igen och spelar in de data som du nyss har skrivit och spelat in. Har du ej fått datainformationen på rätt plats, stannar programmet och skriver ut "REC?" pá skãrmen.

Då får du leta upp början på datainformationen igen och start upp med "RUN".

OBS. Du kan ha datainformationen på en särskild kassett om du vill, men då får du först spela in RTTY-programmet och däreft byta kassett och aterstarta med "RUN".

Datorn ar nu "laddad" med RTTY-programmet och RTTY-data.

Datorn börjar först med att skriva ut den tid som är inställd Ar den OK tryck ner "Return", annars svarar du med ett "N". Följande text kommer då upp: år, må, da, hh, mm. Fyll i år, månad, dag, timme och minut med ett kommatecken mellan varje uppgift. ) (a) the state of the CTT propagator in the constraints of the state of the state of the state of the state of the state of the state of the state of the state of the state of the state of the state of the state of the s

OBS två siffror mellan varje kommatecken och att det gäller "GMT". Efter "Return" är programmet i mottagningsläge och skr. ver ut de tecken som kommer in från demodulatorn. Genom att trycka ner Ctrl och É tangenterna kommer du till en

kommandosats där du sen kan välja vad du vill göra, t ex sänd. ning, CQ eller hämta på bandspelaren m m.

Vi kommer nu att dela upp programmet i tre delar, kommandosatsen, mottagning och sändning och beskriver dessa var för s: I slutet kommer en sammanstãllning av alla kontrollerna.

# Kommandosatsen (Meny)

Raden som visas på skärmen ser ut så här.<br>1. (  $\frac{1}{2}/0/\frac{0}{C}/5/\frac{T}{M}/1/L/H}$  ) Du skall vãlja en bokstav och trycka ner denna tangent. Bokstäverna har följande betydelse:

 $\mathbf{f}$ :

(Error). Denna tangent ger en återgång till kommandosatsen. Den är användbar på de flesta ställen i programmet om man t e har kommit fel.

(Operatér). Har kan du dndra operatôrens signal och namn. Bra att ha om en annan radioamatér skall skúta datorn och vill kôra med sin signal. OBS. Ordinarie signal och namn spelas in vid starten av programmet.

(Quick sändning). Programmet går till sändningsläge varvid sândaren slás pá via "V-24" stift 4 och datorn bôrjar sãnda bokstavsskift. Varje tangentnedtryckning sânds ut direkt. Skriver du fortare än vad datorn hinner sända samlas dessa tecken in i en buffert (SS-bufferten) som sedan sänds ut när du slutat skriva.

När inga tecken skrivs sänds bokstavskift kontinuerligt. Kontroller i sändning beskrivs senare.

(CQ). Datorn bérjar med att radera buffertarna och motpartens signal. Svara på frågan om vilket band du skall sända på och hur många CQ du vill ha. Trycker du bara "Return" på sista frågan blir antalet 3 CQ. På raden DX etc kan du skriva valfritt 25 tecken, t ex "DX CONTEST", annars trycker du bara "Return". Datorn börjar nu sända det antal CQ som önskats och avslutar med att sãânda ut aktuell tid (GMT), gãr dãrefter automatiskt till mottagningsläge.  $\frac{1}{2}$ <br>  $\frac{1}{2}$ <br>

Om du tycker att du ser ett svar, kan du genom Ctrl och Z sända en text: QRZ? QRZ? DE Signal", varefter programmet gar till mottagningslãge.

Far du ej svar kan du repetera hela CQ-et genom att trycka p Ctrl och E (en gång till) varvid datorn upprepar inställt CQ OBS du behöver alltså ej gå via kommandosatsen igen. Att rep tera ett CQ går bara att göra om du har sänt ett CQ förut.

(Svar). Datorn sänder ett antal RY och stannar för inskrivni av motpartens signal. Skriv in signalen en gång (max 20 teck Du kan även skriva in motpartens signal under tiden datorn si der RY, RY. Tecknen lagras dá i SS-bufferten och nãr datorn har sänt färdigt RY-na hämtar den tecknen i bufferten och sä der dessa. Har du nu inte hunnit skriva hela signalen kan du fortsatta efter det att datorn har hunnit ifatt dig. När du nu har skrivit in signalen tryck då ner tangenten ü. Motpartens signal lagras av datorn och sätts in i svaret aute matiskt när du använder denna funktion senare. Datorn fortsätter nu med att sända motpartens signal igen föl av "DE" och den egna signalen. Finns det något inskrivet i MS bufferten (alltsã bufferten fôr skrivning i mottagningslage) kommer denna text att sändas ut nu. TAR do ej more len de repetera hela Ci-et gener et trypse a s<br>
1914 de si len des 1914 111) variera dansen un annos 1914 111 de si len de repetera dansen len si len de si len de repetera dansen len de repetera de les de r

När du tryckt ner ü efter inskrivningen av signalen och dato; börjar sända tecken, har du möjlighet att skriva in tecken i SS-bufferten (240 tecken).

När nu texten i MS-bufferten är slut hämtar datorn texten i SS-bufferten och börjar sända denna, men du kan fortsätta ski va i bufferten tills datorn hinner ifatt dig. Skriver du in något tecken i bufferten, hörs ett pling i högtalaren. Rättning kan göras.med "<" tangenten så länge nedtryckning åtföljs av ett pling.

När datorn har hunnit ifatt dig tystnar plinget som en indikering att varje bokstav nu sänds direkt.

Den text som skrivs in i SS-bufferten skrivs ut på översta raden på skärmen men försvinner när datorn hämtar den för sär ning.

När du sänder "svaret" för andra gången eller mer (tills signalen raderats från mottagningsläget) vet datorn motpartens signal och stannar därför inte förrän bufferten är slut. Du har här möjlighet att påbörja skrivning i SS-bufferten tidigare, alltså redan vid starten av svaret. Då buffertarna är slut ar du i direktsândning.

En säkerhetsspärr finns, nämligen den att om du skriver text på signalens plats i svaret, kan du skriva 20 tecken varefter dessa tecken raderas från signalens plats och datorn börjar c svaret på nytt med RY, RY osv.

Skulle du glômt att radera motpartens signal mellan QSO-na, (detta göres normalt från mottagningsläget) och då du ser att fel signal bôrjar skrivas ut tryck dá snabbt pá Ctrl-B. Datorn stannar dá sãândningen, motpartens signal raderas och du kan nu skriva in den nya och fôrhoppningsvis rátta signale Återstarta sedan svaret med att trycka ner ü.

När du nu har skrivit färdigt det du vill ha sänt, återstarta du svaret igen genom att trycka på ü. Datorn avslutar nu svaret och går automatiskt över till motta ningslaget. (Se svaret i princip).

(Tecken per rad). Du kan ställa in det antal tecken per rad som du vill ha. OBS detta gäller bara den sända texten, allts ej den egna på skärmen som alltid är 40 tecken per rad. Vid programmets start är antalet tecken per rad inställd på 6 (T=65). Vagnretur, vagnretur, ny rad, och bokstavsskrift sind då automatiskt efter det antal tecken som bestäms av inställningen ovan. We also sinder "moussant" for works almoan these most fill a right and resolution of the second contains rather of the first and former and the second contains and the second contains a second contains a second contains a

Finns ett mellanslag mellan T-9 tecken och T tecken så kommer vagnretur, vagnretur osv att sändas efter mellanslaget i stäl let.

(Mottagning). Programmet går över i mottagningsläge.

(Inskrivning). Här kan du skriva en text på max 400 tecken. Rättning göres med vänsterpil. När du skrivit färdigt trycker du på "RETURN" och datorn går till lagringsrutinen.

(Lagra). Skriv först namn på det du skall lagra (max 8 tecken) stãll dãrefter bandspelaren pã inspelning och tryck "RETURN". Kommer du från inskrivningen kan du istället för att skriva namn, skriva E och trycka "RETURN" sã har du texten med dig upp till kommandosatsen, där du sedan kan sända ut den via svaret (S) eller direkt (Q). 7<br>
11 (Installation), NBT Award, decision way test and a we 600 tenders.<br>
Retaining united with consistents, NBC, up additional comparisons of<br>
6. pA metricule contribution and not up additionary compare the<br>
KATER (NEOFA)

(Ctrl-< används se kontroller sändning).

(Hämta). Vill du se vad texterna på bandspelaren innehåller, ställ då in bandspelaren i läge avspelning och tryck på mellan slag. Hittar datorn ej någon text kommer den tillbaka till "PLAY & TANGENT". Tryck da ater ner mellanslag. Vill du avbryta letningen tryck É varvid du hamnar på kommandoraden. |

Hittar datorn en text presenteras denna på skärmen, varefter du sedan kan sânda den via svaret (S) eller direkt (Q) om du vill. Efter sista texten raderar du med Ctrl-B i läge mottagning.

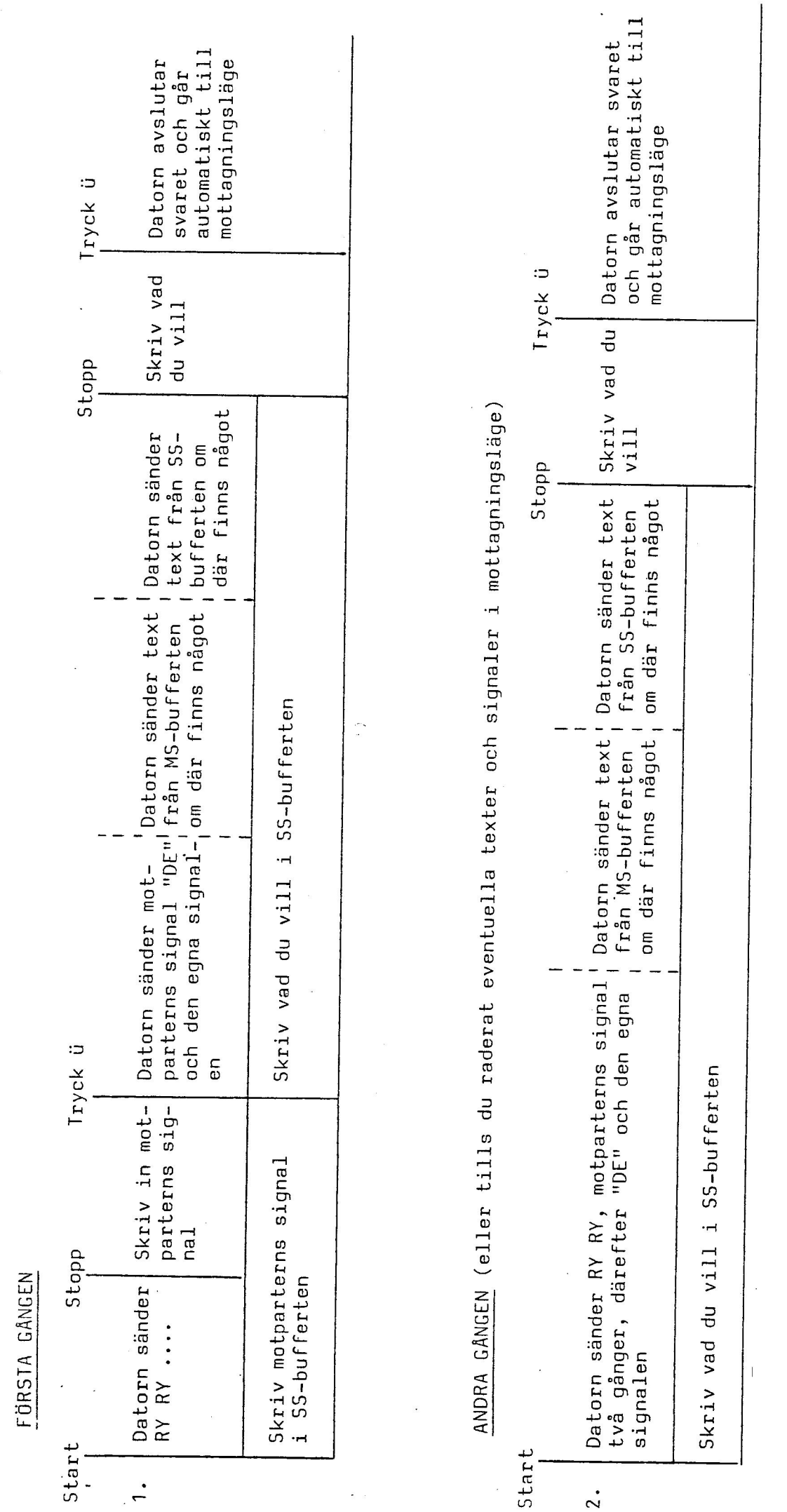

SVARET I PRINCIP

SVARET I PRINCIP

 $\overline{\mathbf{B}}$ 

SRR energy and the experimental company's hard-tagger (PSPAM) in a construction of a probability definition of

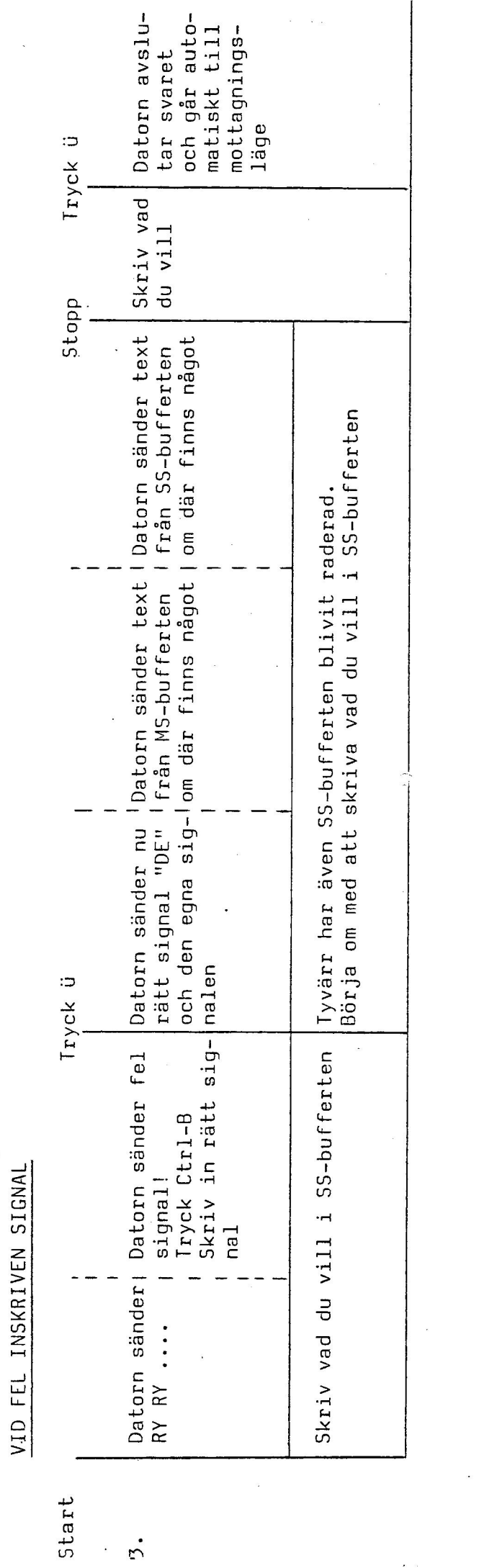

 $\ddot{5}$  $\frac{1}{\sqrt{2}}$ 

「1990年の1990年の1990年の1990年には、1990年には、1990年には、1990年には、1990年には、1990年には、1990年には、1990年には、1990年には、1990年には、1<br>1990年には、1990年には、1990年には、1990年には、1990年には、1990年には、1990年には、1990年には、1990年には、1990年には、1990年には、1990年には、1990年には、1990年に

 $\ddot{\phantom{0}}$ 

 $\ddot{\cdot}$ 

 $\frac{1}{2}$  and  $\frac{1}{2}$ 

 $\ddot{\cdot}$ 

,我们就是一个人的,我们就是一个人的。""我们,我们就是一个人的。""我们,我们就是一个人的。""我们,我们就是一个人的。""我们,我们就是一个人的。""我们,

 $\bullet$  $\frac{1}{2}$ 

i.

 $\overline{9}$ 

### Mottagning

De mottagna tecken skrivs ut på skärmen som har rullande radframmatning dvs att när skärmen tar slut för tecknen, flyttar sig alla rader ett steg uppåt, och de nya tecknen skrivs ut på sista raden.

Du kan nu skriva en text, som du vill skall sändas, i MSbufferten (max 400 tecken), samtidigt som dator bevakar signalingången och skriver ut de tecken som kommer in där. Alla tecken som tillhér Baudot-koden kan skrivas och du kan även rätta texten med "←"-tangenten. Bokstäverna som skrivs in i MS-bufferten skrivs ut på sista raden pá skãrmen och indikeras med ett "pling" fôr varje bokstav som går in i bufferten. 10<br>
10<br>
Mollemmärg<br>
De mollemmärg<br>
De mollemmärg<br>
De mollemmärg<br>
De mollemmärg<br>
Constant der signera market und der mollemmärg<br>
signera market und der mollemmärg<br>
signera market und der mollemmärg<br>
sufference (max Addi Le

Finns det något i bufferten blir det en annan radframmatning for de inkommande tecknen. Denna text skrivs nu ner till 2 rader ovanför texten i bufferten och börjar därefter om på rad ' Dator håller rent 2 rader framför sig så att texten ej skall blandas ihop.

Det finns några Ctrl-tecken för att styra programmet. Dessa beskrivs nedan i bokstavsféljd:

 $Ctrl - A:$ "Alfabetsskift". Tvingar in mottagaren i bokstavskod. OBS! Hall knappen nertryckt tills datorn skriver rent.

 $Ctrl - B:$ "Bortradering". Raderar MS-bufferten och motpartens signal och ev "Test-text".

 $Ctrl - E:$ "En gång till". Har du sänt ett CQ, men ej fått något svar, kan du repetera hela CQ~et genom att trycka Ctrl - E.

- $Ctrl Q:$ "Quick-sändning". Programmet går till sändningsläge. (Se "Q" i kommandosatsen. )
- $Ctrl R:$ "Radering av skärm". Hela skärmen töms på tecken utom de tecken som finns i MS-bufferten.
- $Ctrl S:$ "Svar". Programmet går till "Svaret". (Se "S" i kommandosatser
- $Ctrl T:$ En "Test-text" kan du skriva in i MS-bufferten och spara med att trycka pá Ctrl - T. (Testtexten lagras i MS-bufferten och <sup>i</sup>"Rigg"-minnet.) Nu kan inte "RIG Is" anvandas, om du inte hämtar data från "bandet" igen. Texten startas automatiskt i "Svaret" eller med Ctrl -  $>$ i "Quick"-sändning. Motpartens signal raderas mellan sändningarna. Denna funktion brytes med  $Ctrl - B$ . (1)  $\frac{1}{2}$  (1)  $\frac{1}{2}$  (1)  $\frac{1}{2$ 
	- $Ctrl U:$ "Hastighet". Här kan du ändra hastigheten mellan 45, 50 eller <sup>75</sup>baud. Hastigheten indikeras pã skármen t ex (50) som betyder att hastigheten nu är 50 baud. Sandningshastigheten foljer mottagningshastigheten och kan endast ändras från mottagningsläget.

Framfôr kommandosatsen indikeras hastigheten:  $1 = 45$ ,  $2 = 50$ ,  $3 = 75$  baud.

- $Ctrl Z:$ "QRZ-sandning". Datorn sander "QRZ? QRZ? DE" och den egna signalen går därefter till mottagningsläget.
- $Ctrl A:$ "Atersândning av text". Text som mottages kan samlas in for att eventuellt sändas tillbaka eller lagras på bandspelare. 200 tecken kan sparas under förutsättning att dessa får plats i MS-bufferten som har 400 tecken. Indikering gôres med (À), dã samlas texten in. Datorn bryter insamlingen automatiskt efter 200 tecken eller om MS-bufferten ar full. Indikering gôres med (A-).

11

Vill du samla in mer &n 200 tecken kan du aktivera insamlinge igen nãr datorn har brutit denna.

 $Ctrl - f:$ "Error". Datorn går till kommandosatsen.

Shift-  $\chi$ : "QRM-sandning". Du kan fran mottagningslãget aktivera QRMsândningen.

Detta innebãr att texten kan sândas med sifferskift fóre varj siffra och bokstavsskift före varje bokstav (vid QRM hos motparten), mot normalt siffer eller bokstavsskift fúre varje Gvergang mellan siffror och bokstãver. (2)<br> $(2)$ <br> $(1)$  (3)  $(3)$  (3)  $(4)$  (3)  $(5)$  (3)  $(6)$  (3)  $(6)$  (3)  $(6)$  (3)  $(6)$  (3)  $(7)$  (3)  $(8)$  (3)  $(8)$  (3)  $(7)$  (3)  $(8)$  (3)  $(8)$  (3)  $(8)$  (3)  $(8)$  (3)  $(8)$  (3)  $(8)$  (3)  $(8)$  (3)  $(8)$  (3)  $(8)$  (3)

Indikering göres med  $(\sharp)$  = QRM-sändning och  $(\sharp-)$  = normal sändning.

Denna funktion kan även nås från sändningsprogrammet som vi skall se senare.

 $Ctrl - K:$ Går till klockan för ev ändring av datum och tid.

### Sändning

Sändningsprogrammet innehåller en SS-buffert på 240 tecken, som du har môjlighet att skriva i nãr datorn sánder fardiga texter.

Utskrivning av tecknen i bufferten sker pã ôversta raden och nerat.

Alla tecken som hamnar i bufferten indikeras med ett "pling". Du har även möjlighet att rätta med "<" tangenten.

När datorn har sänt färdigt föregående texter, hämtar den  $i$ nnehållet i SS-bufferten och börjar sända denna text. Samtidigt raderas buffertens innehãll pã skármen och du har môjlighet att fortsãtta skriva i SS-bufferten tills datorn ha funnit ifatt dig.

Dã tystnar "plinget" och du skriver nu direkt ut i sândning.

Skriver du fort kan en del tecken samlas i bufferten, varför en del tecken kan komma att skrivas ut lite senare på skärmen an du har skrivit in dem. Skriver du former "postnar"<br>Skriver du former<br>An du har skr<br>Vid direkt sä<br>Tätta en text<br><u>Kontrolltecke</u>

Vid direkt sändning fungerar ej "←" tangenten. (Du kan ej rätta en text som redan är utsänd.)

# Kontrolltecken in sãndning

- $\zeta$ : Ger en radframmatning både på skärmen och i den sända texten. Detta tecken kan även läggas in i texter i, MS-bufferten, SSbufferten och i texter till bandspelaren. Datorn gôr vagnretu: och radframmatning när den träffar på detta tecken.
	- #: Vid detta tecken går programmet till mottagningsläge.
	- $E$ : (Error) Vid detta tecken går programmet till kommandosatsen.
- Ctrl É: (Error) Används när datorn håller på att sända en text. Ger samma funktion som E, programmet går till kommandosatsen.
	- $\breve{\mathfrak{A}}$ : Vid detta tecken övergår sändningen i QRM-sändningen, dvs bo stavsskift före varje bokstav och sifferskift före varje sif ra. Se motsvarande tecken i. mottagningsprogrammet.
	- : = Ctrl Ivid detta tecken i direktsändning (kan ej läge as in i texter) hämtar datorn inskriven text från MS-buffert eller hämtad text (från bandspelaren) och sänder denna.
	- ': Ger "Bell" eller "Pling" hos mottagaren.
	- ü: Vid detta tecken sker en återstart av svaret (om du sänder e sådant). Se "S" i kommandosatsen.
- Ctrl B: Raderar motpartens signal om du sänder första delen av "svar et". Se "S" i kommandosatsen.

Utôver dessa kontrolltecken finns vissa kombinationer av bok. stäver som ger specialfunktioner.

- "GMT IS": Skrivs dessa ord var som helst i en text eller direkt (OBS du kan fortsätta att skriva omedelbart efter "GMT IS"), sänder datorn då den påträffar dessa ord ut aktuell tid (GMT)
- "RIS IS": Vid dessa ord var som helst i en text eller direkt, (OBS du kan fortsätta att skriva omedelbart efter "RIG IS") hämtar datorn information om din rig (om du har skrivit in den i programmet "DATAINCA") och sander dessa informationer.

OBS! Bandspelaren startas inte nu. Denna information är redar inspelad vid starten av programmet.

QRX QRX: Skrivs dessa ord sist i en buffert eller sist i en text från bandspelaren och givetvis om du skriver dessa ord direkt, ga: programmet till "hâmta"-rutinen, dãr det fórst kommer till "Play & Tangent". 15<br>
200 QMF: SHerave cases not sight i an buffred eller simile and according<br>
16 QMFs SHerave common contracts on described and sure increased in<br>
16 programme 1111 "Moment-mediance, due on forest manner since in<br>
2012 A

Har du nu bandet i bandspelaren pá rãtt stálle och "Play" net tryckt, tryck da ner mellanslag varefter datorn hamtar text från bandspelaren. Avspelning av texten tar några sek.

Hittar datorn ej någon text kommer den tillbaka till "Play & Tangent" och du får rätta till bandet och på nytt trycka mellanslag.

Ger du upp får du trycka på E och hamna då på kommandosatsen.

Hittar datorn rätt i textavsnittet skriver den "FOUND XXX" på skärmen varefter den, när texten är inspelad, går till sändning och börjar sända hämtad text.

Om du lägger texterna i rad på bandet och avslutar varje text med "QRX QRX" kan du sända i princip så mycket som får plats på bandet, bara genom att trycka mellanslag mellan varje avsnitt.

OBS att sândaren inte slãs av vid inspelningen av texterna.

PSE KK; SK SK: KKKKK: Skrivs någon av dessa ord sist i någon buffert eller sist i text fran bandspelaren och om du skriver dessa ord i direktsändning går programmet över i mottagningsläget.

# Kommandon

(Error) Atergang till kommandosatsen

0: Ändra Opratör

Q: (Quick) Direktsändning

 $C: CQ$ 

: Svar

T: Ändra antal Tecken

M: Till Mottagning

: Inskrivning av texter

: Lagra pá bandspelaren

H: Hämta från bandspelaren

# Mottagning

Ctrl - A: Bokstavsskift (Alfabetskift)

Ctrl - B: Radering MS-buffert och signal (Borttagning)

Ctrl - E: Repeterar CQ (En gâng till)

Ctrl - Q: Direktsändning (Quicksändning)

Ctrl - R: Radering av skärm

Ctrl - S: Svar

÷

ALAS ALELCGLCASELCLINI LISA LEIA IALL SALSA CIAL SIA Ca IIS TEAa MAs sa ad

Ctrl - T: Test-text

Ctrl - U: Hastighetsändring

Ctrl - Z:, QRZ-sändning

Ctrl - Å: Hopsamling av text (Atersändning)

 $Ctrl - \not\in$ : Till kommandosatsen (Error)

 ZT rR FAHD oO oO me Shift-  $\chi$ : QRM-sändning

€-: Editering vid felskrivning

Ctrl - K: Går till klockan

# Sändning

 $\zeta$ : Radframmatning

 $#:$  Till mottagning

<code>Ctrl-É;É</code>: Till kommandosatsen

 $\chi$ : QRM-sändning

<code>Ctrl</code> - $\zeta$ : I direktsändning, sänder text från MS-bufferten eller hämtad text från bandspelaren

Aterstart av svar

Ctrl - B: Raderar motpartens signal. Kan endast användas när du sänder fôrsta delen av svaret

': Ger "Bell" eller "Pling" hos mottagaren

Skrivs :

```
GMT - IS: 
Ger. aktuell GMT 
             RIG - IS: 
Sander rig-beskrivning 
            QRX-QRX : Hämtar text från bandspelaren och sänder den
            PSE KK  : Datorn går till mottagningsläge
             SK SK :
            KKKKK :
                          -11 -
```
 $17$ 

### FORSALININGSVILLKOR

- A. Köparen förbinder sig i och med köpet att inte i något avseende mângfaldiga eller distribuera "RYCO1LJS.DVH".
- B. Utan säljarens samtycke äger köparen inte rätt att, i ursprungligt eller ändrat skick, tillhandahålla "RYCO1LJS.DVH" för tredje man. Säljaren är dock skyldig att lämna medgivande till överlåtelse av "RYCOILJS.DVH" om den nye kdparen skriftligen bekrãftar sãljarens fôrsãljningsvillkor.
- C. Köparen förbinder sig att tillse att andra personer som använder dennes "RYCO1LJS.DVH" följer försäljningsvillkoren.
- D. Vid brott mot ovan angivna bestämmelser äger säljaren av köparen erhålla ett vite om kr 3 000. Om möjligt skall dock köparen beredas tillfãlle att vidta rãttelse. Sker inte sâdan rãttelse inom 14 dagar efter påpekande från säljaren, är skyldigheten att utge sagda vite ovillkorlig. Innebär brottet mångfaldigande direkt eller indirekt, skall vite utan rättelsemöjlighet utgå med kr 20 000.

### GARANTIVILLKOR

"RYCOILIS.DVH" funktioner skall kunna anvandas enligt manualen. I hândelse att så ej är fallet samt föreliggande villkor är uppfyllda, utbytes "RYCO1LJS.DVH" kostnadsfritt under garantitiden.

- 1. Felaktig "RYCO1LJS.DVH" kasset skall returneras inom 8 dagar från felets upptackt, och att felets art uppges.
- 2. Skadan får ej ha åsamkats av användaren.

Tvist i anledning av förestående försäljning skall efter säljarens val avgäras av allmän domstol eller skiljenämnd.

Undertecknad kúpare bekrãfta hãrmed ovanstâende fôrsãljnings- och garantivillkor gallande "RYCO1LIS.DVH",

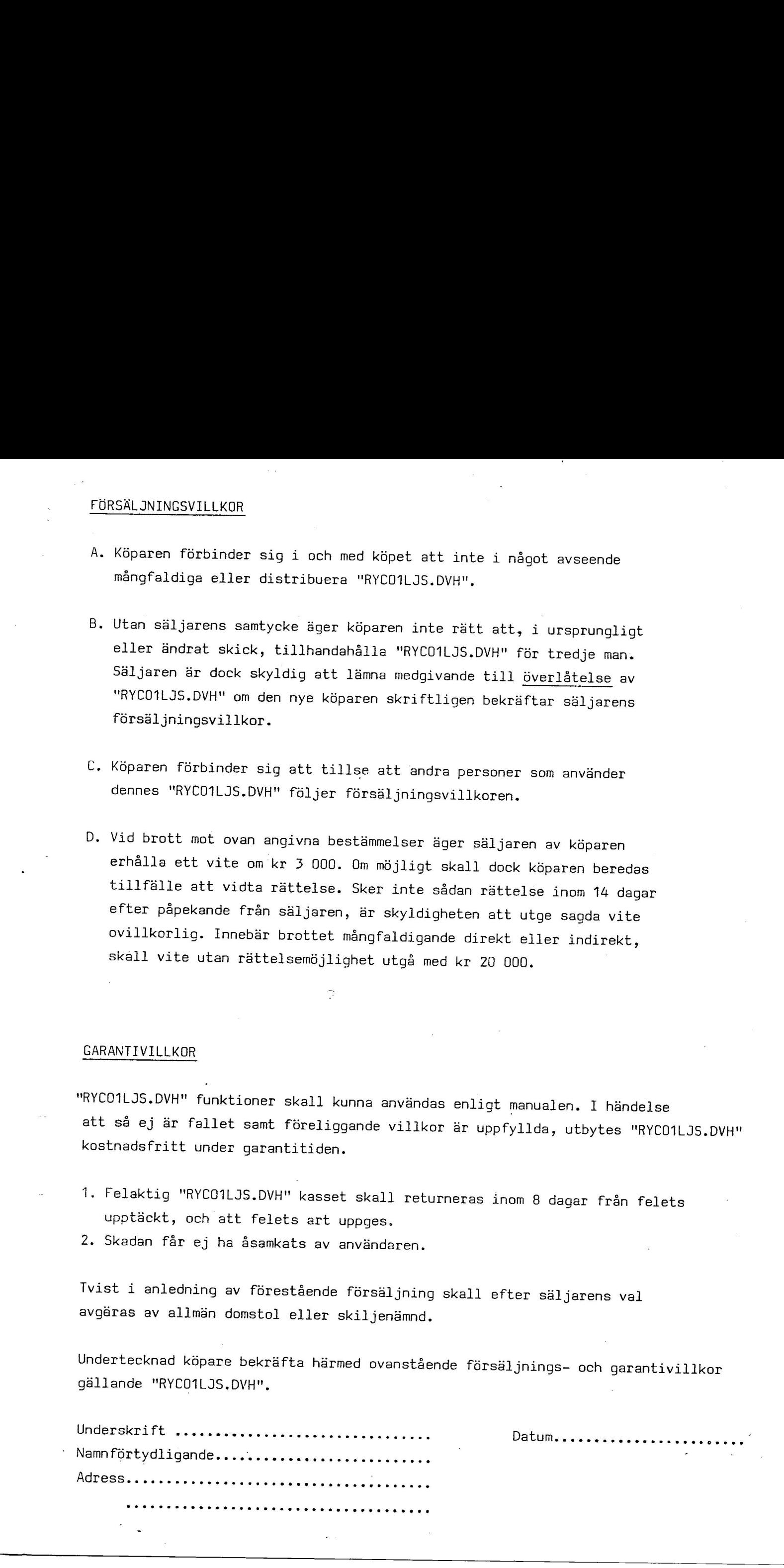

# .<br>FÖRSÄLJNIN FORSALININGSVILLKOR

- A. Köparen förbinder sig i och med köpet att inte i något avseende mângfaldiga eller distribuera "RYCO1LJS.DVH".
- B. Utan säljarens samtycke äger köparen inte rätt att, i ursprungligt eller ändrat skick, tillhandahålla "RYCO1LJS.DVH" för tredje man. Säljaren är dock skyldig att lämna medgivande till överlåtelse av "RYCOILIS.DVH" om den nye képaren skriftligen bekrãftar sãljarens försäljningsvillkor.
- C. Kôparen fórbinder sig att tillse att andra personer som anvânder dennes "RYCOILJS.DVH" féljer fôrsãljningsvillkoren.
- D. Vid brott mot ovan angivna bestâmmelser âger sãljaren av kôparen erhálla ett vite om kr 3 000. Om môjligt skall dock kôparen beredas tillfãlle att vidta rãttelse. Sker inte sâdan ráttelse inom 14 dagar efter påpekande från säljaren, är skyldigheten att utge sagda vite ovillkorlig. Innebãr brottet mângfaldigande direkt eller indirekt, skall vite utan rãttelsemôjlighet utgã med kr 20 000. 1. 1990 (1-1000111.1002)<br>
4. Hipsen (700011031 201) included Worst att inte independent<br>
interpretations and process ages togethers, the situation interpretation<br>
4. Utam editions analytics ages togethers (1-1 and 1-1 and

### GARANTIVILLKOR

"RYCO1LJS.DVH" funktioner skall kunna användas enligt manualen. I händelse att så ej är fallet samt föreliggande villkor är uppfyllda, utbytes "RYCO1LJS.DVH" kostnadsfritt under garantitiden.

- 1. Felaktig "RYCO1LJS.DVH" kasset skall returneras inom 8 dagar från felets upptackt, och att felets art uppges.
- 2. Skadan får ej ha åsamkats av användaren.

Tvist i anledning av förestående försäljning skall efter säljarens val avgóras av allmãn domstol eller skiljenâmnd.

Undertecknad köpare bekräftar härmed ovanstående försäljnings- och garantivillkor gãllande "RYC01LIS.DVH".

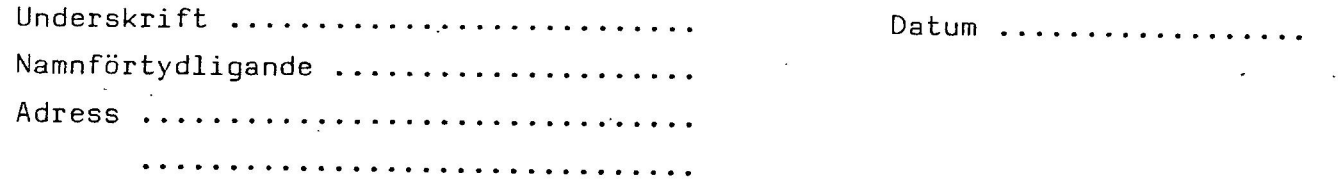